Solucionar problemas de erro de acesso seguro "Login negado. Seu ambiente não atende aos critérios de acesso definidos pelo administrador"

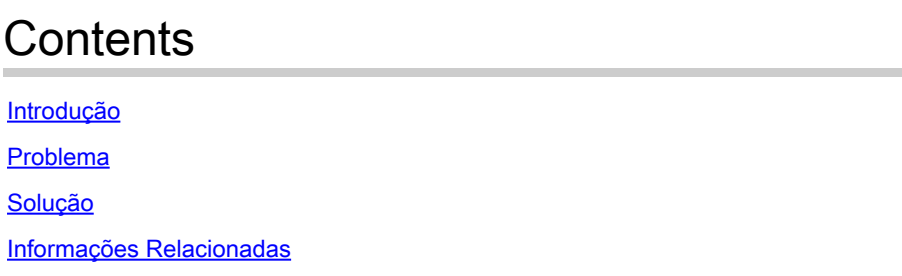

# Introdução

Este documento descreve uma maneira de resolver o erro "Login negado. Seu ambiente não atende aos critérios de acesso definidos pelo administrador".

## Problema

Quando um usuário tenta se conectar com RA-VPN (Remote Access VPN) ao headend do Secure Access, o erro é impresso no pop-up de notificação do Cisco Secure Client:

Logon negado. Seu ambiente não atende aos critérios de acesso definidos pelo administrador

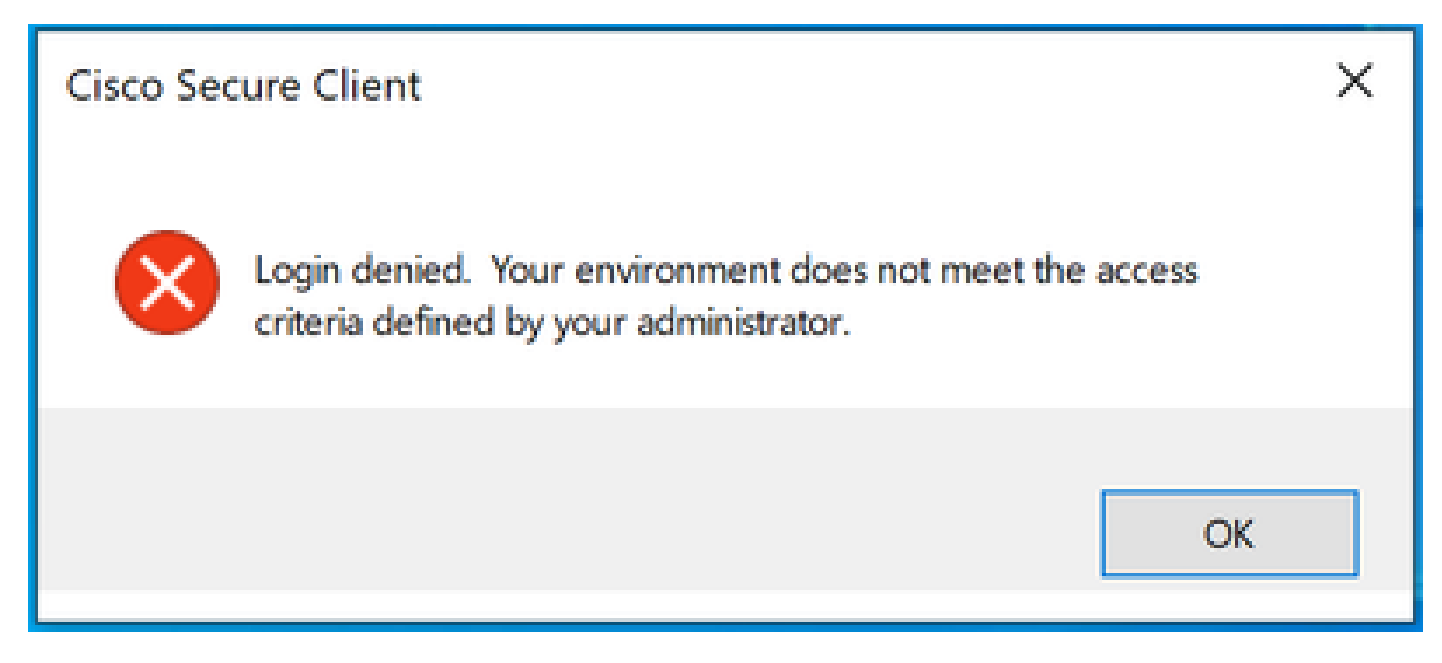

erro do Cisco Secure Client

A razão por trás desse erro é que o PC cliente final não atende às condições de postura de VPN definidas no painel de controle do Secure Access.

Se a conexão com o headend do Secure Access era possível a partir do mesmo PC no passado, há uma possibilidade de que algumas condições de postura mudaram ao longo do tempo. Por exemplo, o antivírus foi desabilitado ou um determinado processo não está mais sendo executado no sistema.

### Solução

Para corrigir esse erro de conexão, verifique se o PC atende ao perfil de postura de tempo de conexão definido no perfil de VPN no painel de acesso seguro.

1. Localize o nome do Perfil de postura da VPN na configuração do Perfil da VPN:

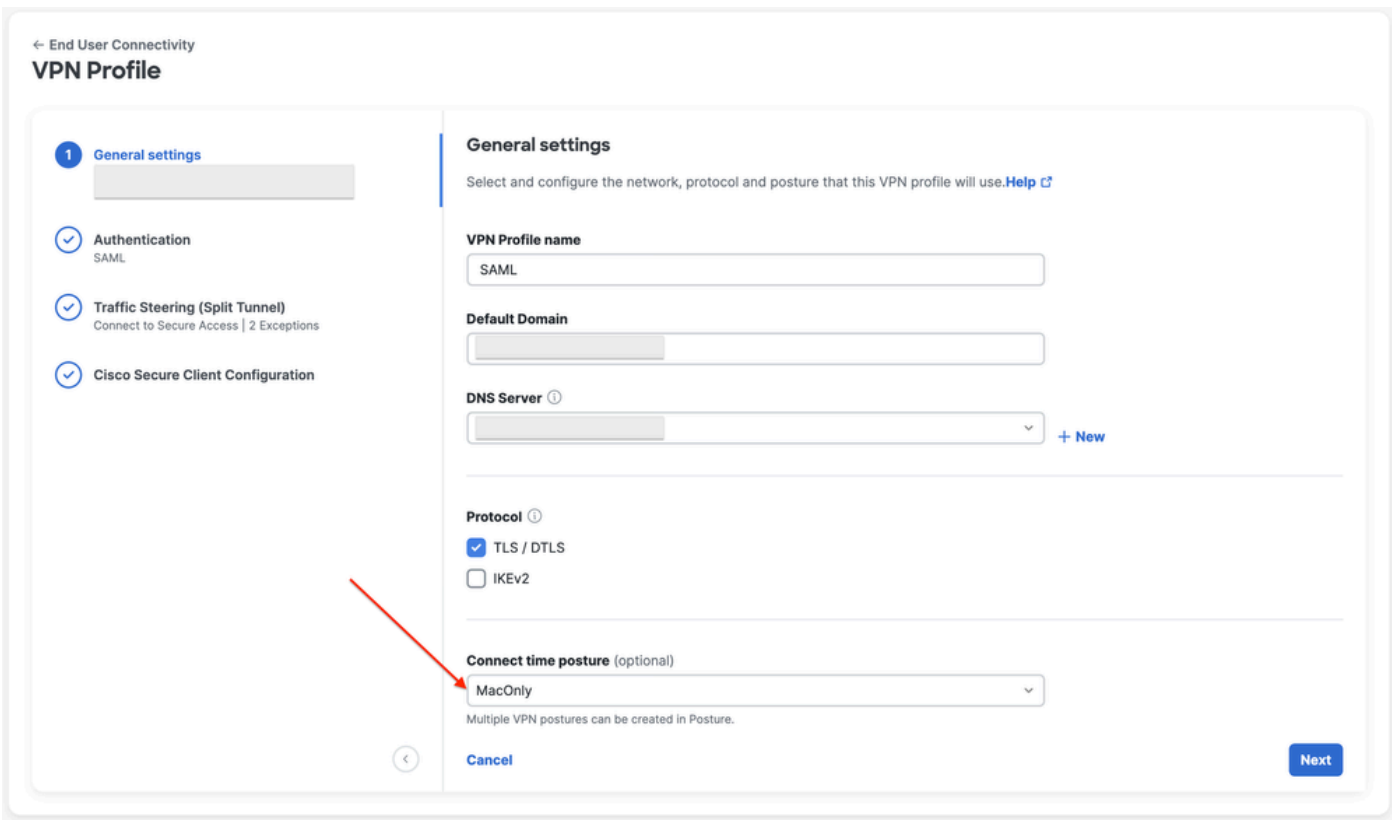

### 2. Verifique a configuração do VPN Posture Profile:

configuração de perfil de VPN

#### **Edit VDN Posture Profile**

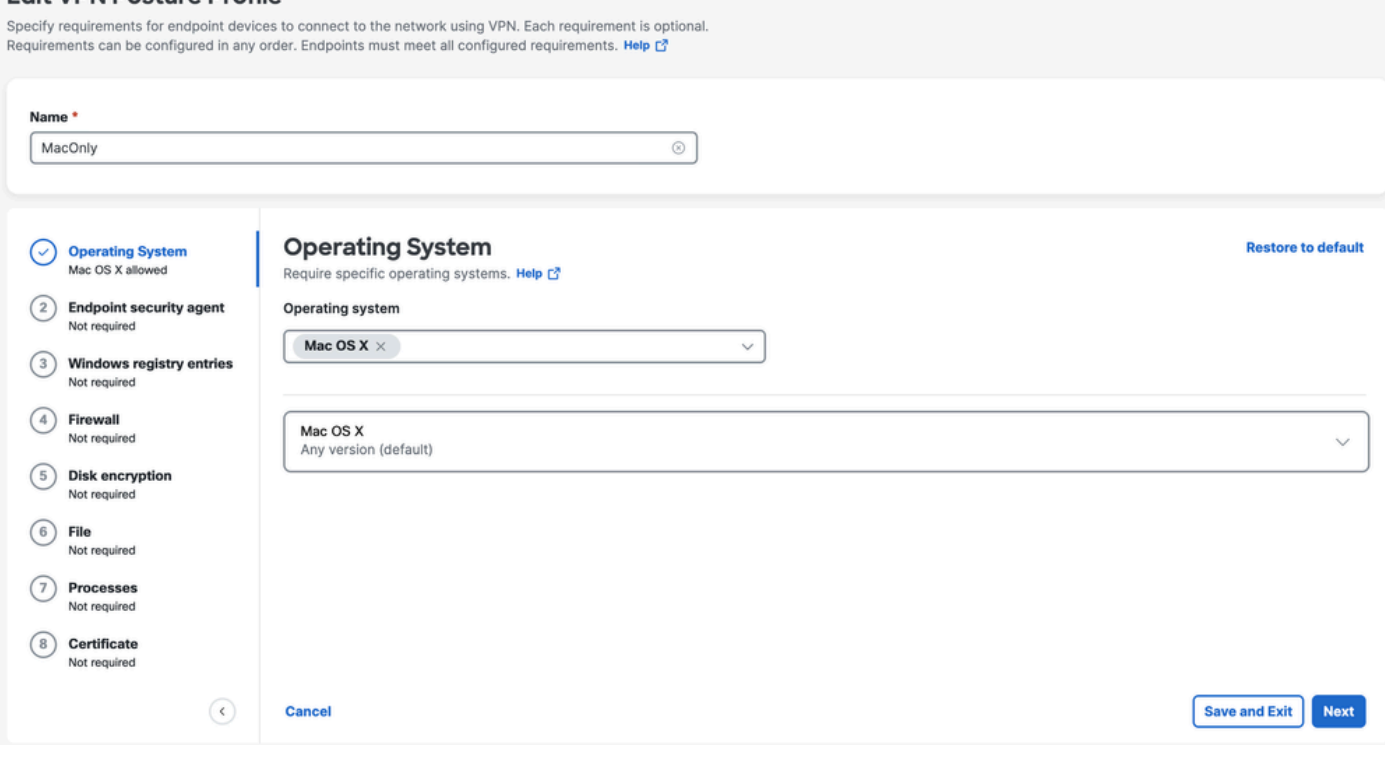

Configuração do perfil de postura

3. Verifique se o PC a partir do qual você está tentando se conectar é compatível com todas as condições. Se alguma das condições configuradas não for atendida, a conexão falhará. Neste exemplo, o Perfil de postura de VPN impõe o MAC OS, quando a conexão é tentada a partir de um PC com Windows.

Para gerar um relatório de postura completo do cliente, você pode coletar o pacote DART e procurar o arquivo chamado WaDiagnose.txt.

Para obter mais ajuda com a investigação desse erro, abra um caso de TAC e anexe o pacote DART coletado.

### Informações Relacionadas

- [Guia do usuário do Secure Access](https://docs.sse.cisco.com/)
- [Como coletar o pacote DART do Cisco Secure Client](https://community.cisco.com/t5/security-knowledge-base/how-to-collect-the-dart-bundle-for-anyconnect/ta-p/3156025)
- [Suporte Técnico e Documentação Cisco Systems](https://www.cisco.com/c/pt_br/support/index.html)

### Sobre esta tradução

A Cisco traduziu este documento com a ajuda de tecnologias de tradução automática e humana para oferecer conteúdo de suporte aos seus usuários no seu próprio idioma, independentemente da localização.

Observe que mesmo a melhor tradução automática não será tão precisa quanto as realizadas por um tradutor profissional.

A Cisco Systems, Inc. não se responsabiliza pela precisão destas traduções e recomenda que o documento original em inglês (link fornecido) seja sempre consultado.